音響システム特性測定・逆フィルタ生成ソフトウェア

InverseX

使い方

Nov. 2 2015 doku@newon.org

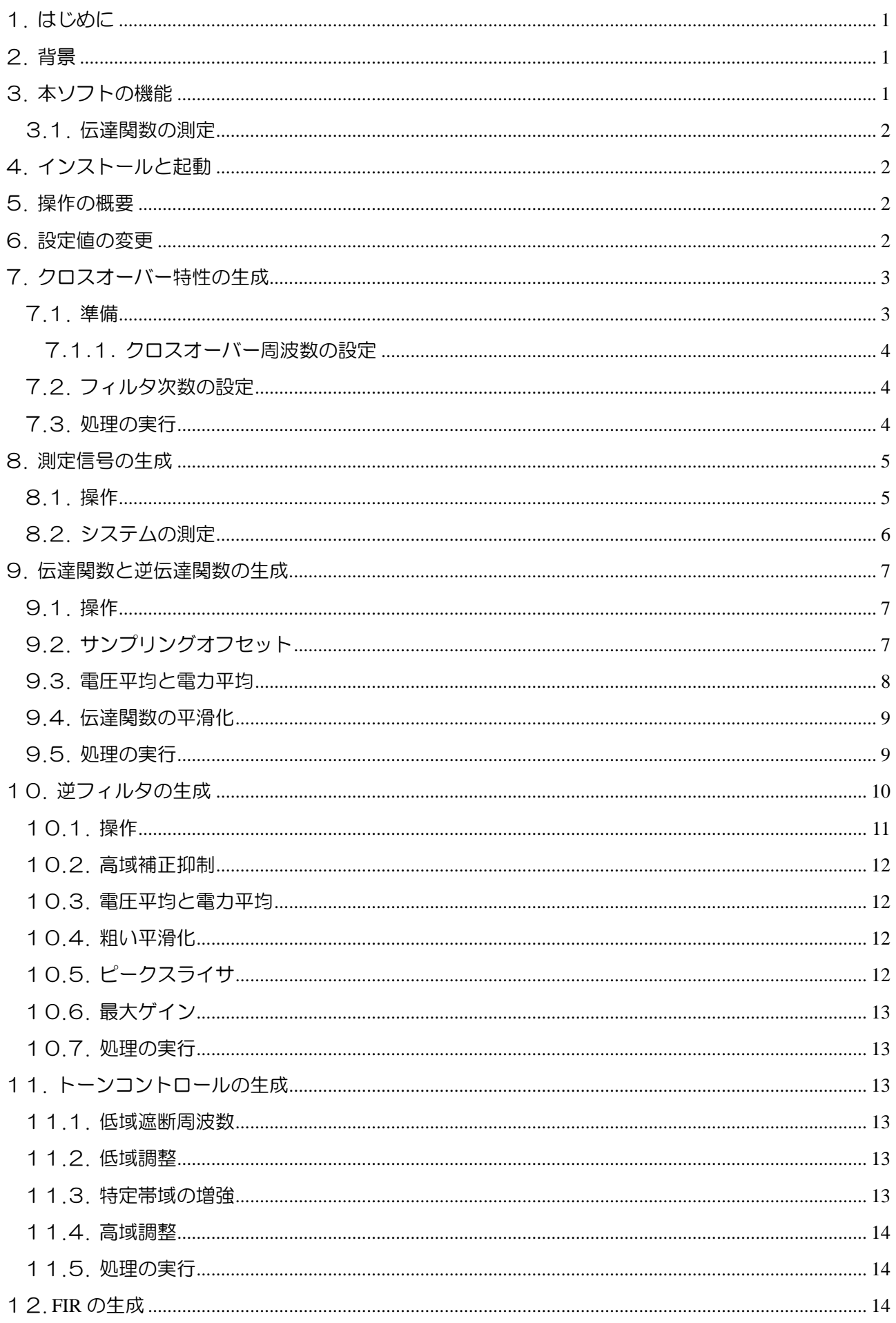

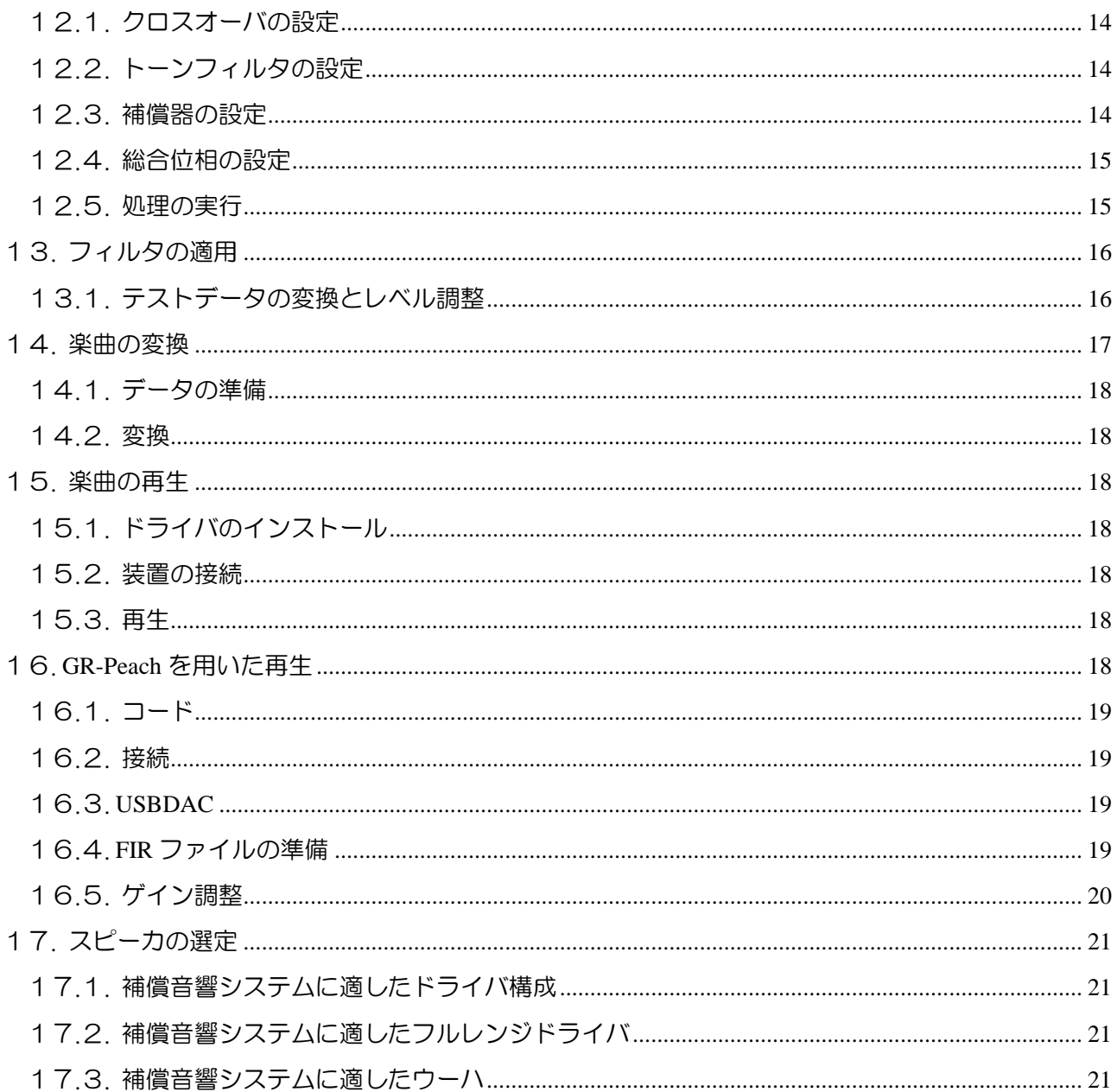

1. はじめに

本ソフトは実験目的にて作成中であるため、使い勝手が悪いだけでなく、動作の保障もありません。 本ソフトの利用や利用結果及びその影響として生じるあらゆる事柄に対して、本ソフトの作成者は一切 責任を負いません。

本ソフトはマルチウェイ、マルチアンプオーディオシステム(以下、マルチウェイシステム)のチャ ネル(帯域)分割と、システム特性の測定、システム特性補償を行います。

分割と補償のための FIR 係数を出力することも、実際にステレオ音声データに FIR を作用させて、マ ルチチャネル音声データを生成することもできます。

本ソフトが出力した FIR 係数を利用し、あらかじめ補償を施した信号をシステムに入力することで、 平坦な特性が得られ、一般家庭に設置可能な小型のエンクロジャーでも可聴帯域全体を平坦にカバーす ることが可能となり、スマートフォンやヘッドフォンオーディオを接続して、手軽に音楽を楽しむこと ができます。

2. 背景

一般にオーディオシステムは、各構成要素の特性を全て平坦にすることで、全体として平坦な特性を 得ています。構成要素の中で電気回路は、十分な応答速度があるため、特性を容易に平坦化できます。 しかしスピーカーは、質量のある発音体や空気を振動させるため、特性の平坦化が難しく、特別な工夫 や材料、入念な組立が必要で、その結果、繊細で高額となりがちです。

そこで、逆の特性を持った要素(逆フィルタ)を挿入することで特性を平坦化する研究が古くから行 われており、理論的には概ね確立しています。しかし、一般に逆フィルタは次数が大きく、アナログ時 代には、十分な性能を得られませんでした。デジタル時代になって多少は改善したものの、それでも十 分な性能を得るには大規模な回路を必要とし(高価となり)、軽便な機器においては、不完全な性能で 満足せざるを得ませんでした。

今日デジタル技術が長足の進歩を遂げ、小規模な回路で、万全な特性を持った逆フィルタを構成する ことが可能になりました。その結果、テレビ受像機やスマートフォンの特性を改善するために、簡素な ディジタルフィルタも利用されるようになりました。

本ソフトは、上記の技術的背景を受けて、万全なシステム特性の補償を行うことが可能な(32768 タ ップの)FIR 逆フィルタ係数を生成します。この係数は、名刺サイズのマイコン基板「GR-Peach」で利 用することで、アナログオーディオ信号や、ディジタルオーディオストリームを、補償した上で 1~3 ウェイに分割することができます。

また音声データに、逆フィルタを適用して、再生用のマルチチャネル(マルチウェイ用の)音声デー タを生成することもできます。この場合、マルチチャネル DAC を接続して PC で再生が可能です。

3. 本ソフトの機能

本ソフトの機能は次の通りです。

- ・チャネル分割フィルタを生成する(1~3 ウェイに対応)
- ・音響システムの伝達関数を測定する
- ・伝達関数を平坦化するための逆フィルタを生成する
- ・チャネル分割フィルタと逆フィルタを合成した再生用 FIR フィルタ係数を生成する
- ・再生用フィルタを音声データに作用させ、マルチチャネル音声データを生成する

つまり、左右合計 6 チャネルのマルチウェイ再生システム(1~3ウェイに対応可能)の各チャネル 用の帯域分割フィルタを生成し、その分割フィルタを利用して、各チャネル用の測定信号を生成し、生 成した測定信号を再生・録音した音響波形から逆フィルタを生成し、その逆フィルタと帯域分割フィル タを合成して各帯域の分割と補償に使う FIR フィルタ係数を生成し、また、そのフィルタを音声データ に作用させて、マルチチャネル音声データを生成します。

本ソフトが出力した「再生用 FIR フィルタ係数」を別途用意したディジタルチャネルデバイダに設定 したり、本ソフトが生成した「マルチチャネル音声データ」を PC に接続したマルチチャネル DAC に出 力することで、マルチウェイシステムを駆動することができます。

3.1. 伝達関数の測定

システムの伝達関数はピンクノイズを用いて測定します。FFT の処理対象は繰り返し信号であるため、 同一パターンのピンクノイズを2回繰り返して(チャネル分割して)システム入力に与えます。そのう えで、繰り返しの2回目に対応して出力された信号を(マイクで測定して)システム出力とします。測 定は、左右別々に行います。

その後、システム出力の FFT 結果を、システム入力の FFT 結果で割って、システムの複素周波数応 答を求めます。この複素周波数応答には、システムの周波数特性、位相特性、時間遅れ等の全ての応答 情報が含まれます。

4. インストールと起動

setup.exe を実行し、画面の指示に従って本ソフトをインストールします。

スタートメニュー→プログラム→InverseX→InverseX を選択して、本ソフトを起動します。

5. 操作の概要

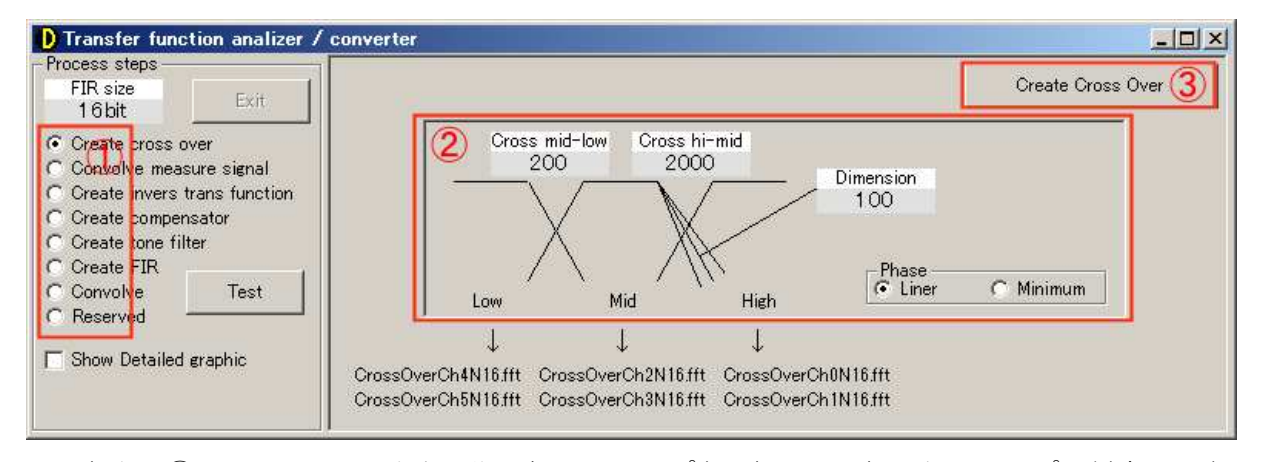

画面左上の①Process steps で上から順に処理ステップを選択し、選択したステップに対応して表示さ れた、画面右側の②操作欄で希望の設定を行った後、画面右上の③実行ボタンを押して選択したステッ プの処理を実行します。Create cross over から Create FIR までの6つの処理ステップが終了すれば、チャ ネル分割と逆フィルタを兼ねたフィルタファイル「FIR\_Ch0.wav」~「FIR\_Ch5.wav」が生成されていま す。その後、Convolve 処理ステップで希望の楽曲データ(16bit 2ch 48ksps)に生成された FIR を作用させ てマルチチャネル WAV データを生成して、PCに接続したマルチチャネルDACで再生したり、生成 した FIR ファイルを別の再生装置に与えて、動作させることができます。

#### 6. 設定値の変更

本ソフトでは、下図に示す「設定値コントロール」が多数表示されます。コントロール上部の文字(図

では Cross mid-low)が「設定値名」、下部の数字(図では 200)が「設定値」です。

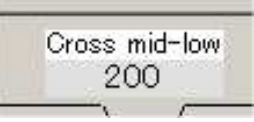

「設定値名」をクリックすると、下図に示すエレベータボックスが現れて、ドラッグやクリックで値 を変更できます。エレベータボックスは数秒操作しないとタイトル表示に戻ります。

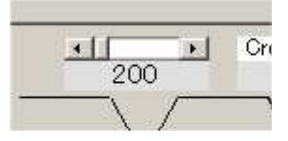

「設定値」をクリックすると、下図に示すテキストボックスが現れて、キーボードで値を変更できま す。テキストボックスは改行すると元に戻ります。

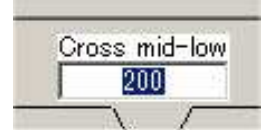

7. クロスオーバー特性の生成

3系統の(1系統や2系統も可能)スピーカーに割り当てる周波数帯域を指定して、指定したクロス オーバ特性を記録した特性ファイル「CrossOverCh0N16.FFT~CrossOverCh5N16.FFT」を生成します。こ れらのファイルは「C:¥Program Files¥InverseX¥Data」に配置されます。この特性ファイルは、システム 測定用信号「MesSrc.wav」に適用されて、各チャネルの測定信号の生成に利用されます。また、システ ムの応答を補償する逆フィルタと合成されて、各チャネルの再生用 FIR 係数の生成に利用されます。

7.1. 準備

Process steps フレームで①FIR size を標準の 16bit に設定します。(FIR size は常に 16bit で使用してくだ さい)この場合、FFT 演算のバッファサイズが 65536 サンプルに指定されます。次に、②「Create cross over」 を選択し、下図に示す画面を表示します。

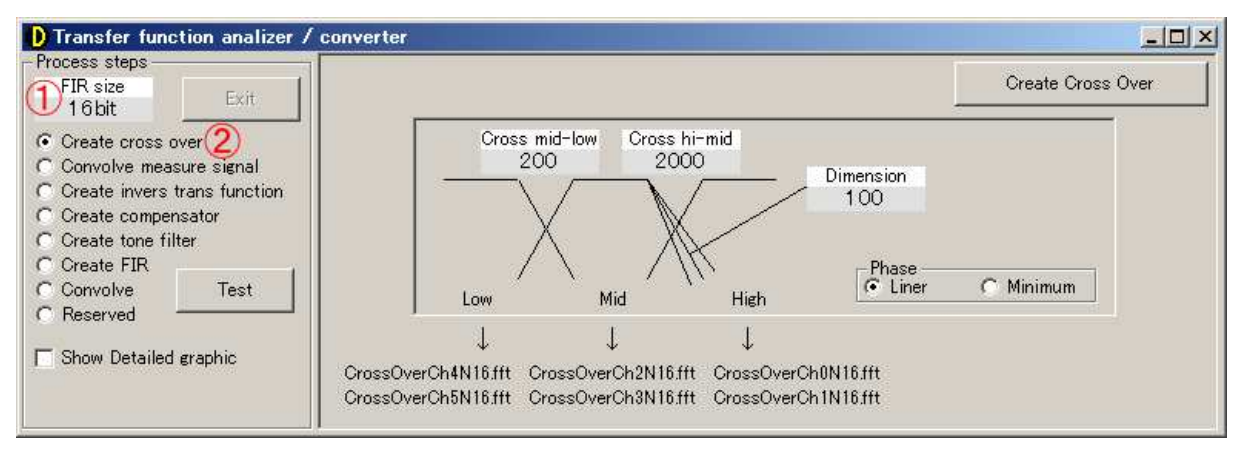

上図の状態が(クロスオーバ以外は)推奨設定です。

## 7.1.1. クロスオーバー周波数の設定

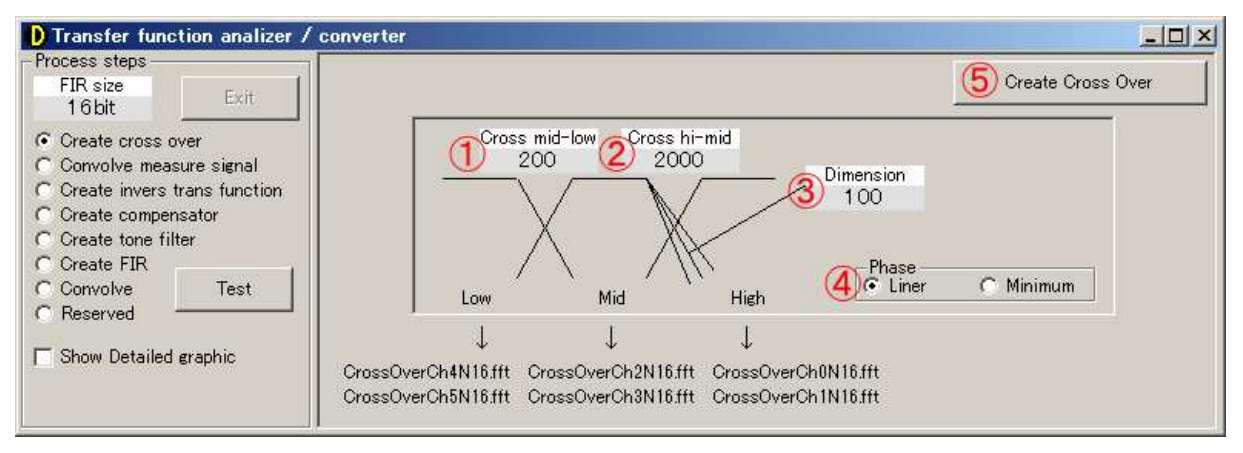

①Low と Mid、②Mid と High の間の2つのクロスオーバ周波数を指定します。2ウェイの場合は、 Cross mid-lowを1Hzに設定することで、Midにウーハの信号が出力されます(Lowは未使用となります)。 1ウェイ(フルレンジ)の場合は、Cross mid-low と Cross hi-mid の双方を 1Hz に設定することで、High に全信号が出力されます(Low と Mid は未使用となります)。

7.2. フィルタ次数の設定

③Dimension でクロスオーバフィルタの次数を指定します。フィルタ特性は、単純CRフィルタを連 結しただけの、リンクウィッツ風のフィルタです。上図のように、次数を 100 と大きく設定すると、ガ ウシアンフィルタに近似します。④位相特性は「線形位相 Liner」と「最小位相 Minimum」を選択でき ます。但し、最小位相は未検査で専ら線形位相で試験しています。

例えばバタワースフィルタは、良好な肩特性を得るために、2次の共振要素を含んでおり、使いこなし に経験が必要です。そのため本ソフトでは、共振要素の無いフィルタを使用し、次数を十分に確保する ことで、肩特性を向上させています。

クロスオーバーの設定では、クロスする帯域の合成ゲインが気になります。しかし本ソフトでは、そ のような増減も含めて最終的には逆フィルタで平坦に補償されるため、ここではあまり留意していませ ん。(線形位相なら、だいたいフラットになります)

7.3. 処理の実行

設定が完了したら、⑤Create Cross Over をクリックします。フィルタが計算されファイル (data¥CrossOverCh0N16.FFT~data¥CrossOverCh5N16.FFT)に保存されます。これらのファイルは 「C:¥Program Files¥InverseX¥Data」に配置されます。処理には1分弱要し、この間は操作を受け付けま せん。場合によっては、Exit ボタンだけは操作を受付け、処理を中断することができます。

ウィンドウを全画面化すると、フィルタの特性が表示されます。

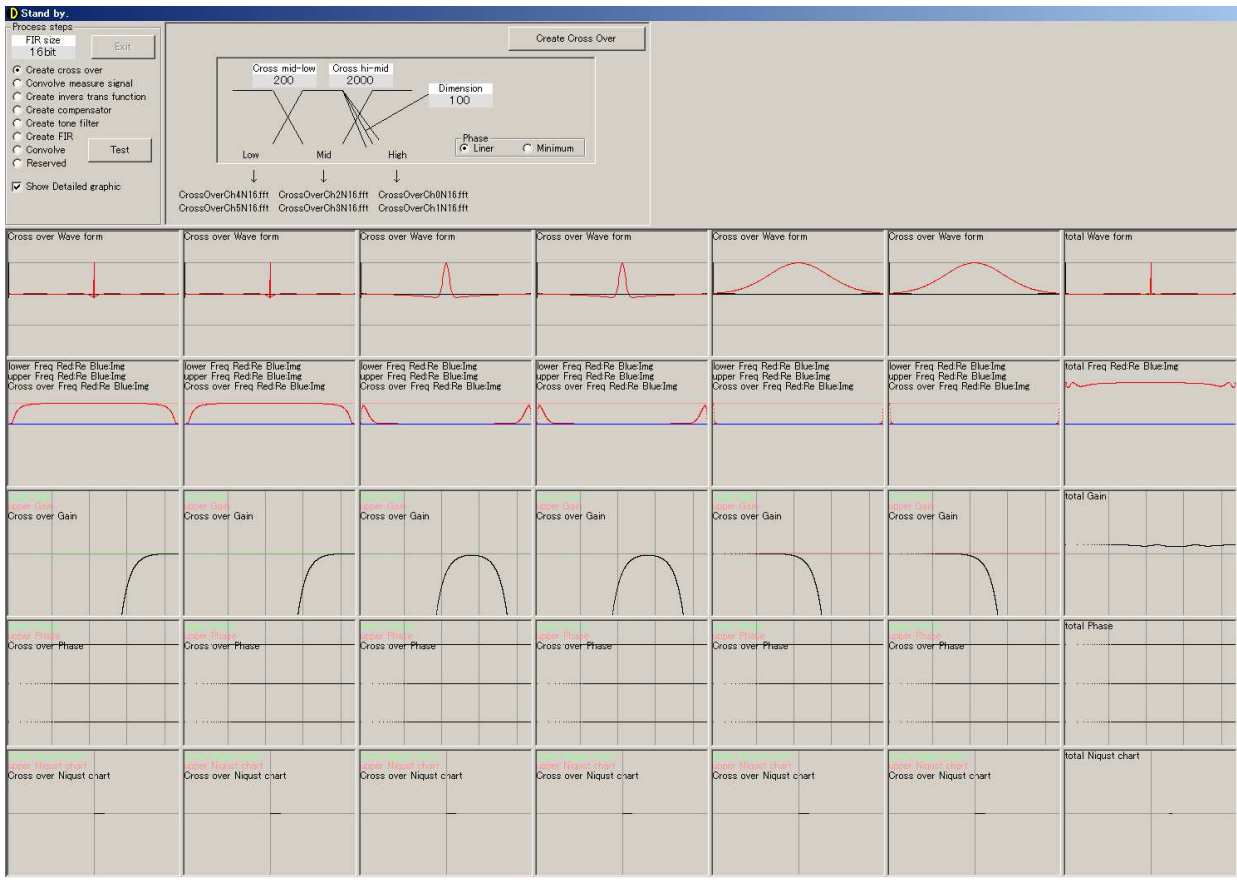

グラフは上から「波形」「周波数領域(FFT)の状態」「ゲイン特性」「位相特性」「ナイキスト線図」です。 また、左から「High(L)」「High(R)」「Mid(L)」「Mid(R)」「Low(L)」「Low(R)」「合成特性」です。

Show detailed graphic をチェックして Create Cross Over を実行すると、上図のようにグラフは緻密に描 かれますが、処理時間を要します。チェックを外すとグラフは概要だけが描かれますが、描画時間が短 縮されます。

# 8. 測定信号の生成

マルチチャネルシステムの音響測定を行うので、各スピーカーに対応した測定信号が必要です。この ステップでは、「クロスオーバー特性の生成」で出力した特性ファイル「CrossOverCh0N16.FFT~Cross OverCh5N16.FFT」を、ピンクノイズ繰り返し信号「C:¥Program Files¥InverseX¥MesSrc.wav」に作用させ て、システム入力音声ファイル(6ch 音声 wav ファイル)「C:¥Program Files¥InverseX¥Measure¥SysIn.wa v」を生成します。

#### 8.1. 操作

Process steps フレームで①Convolve measure signal を選択し、下図に示す画面を表示します。

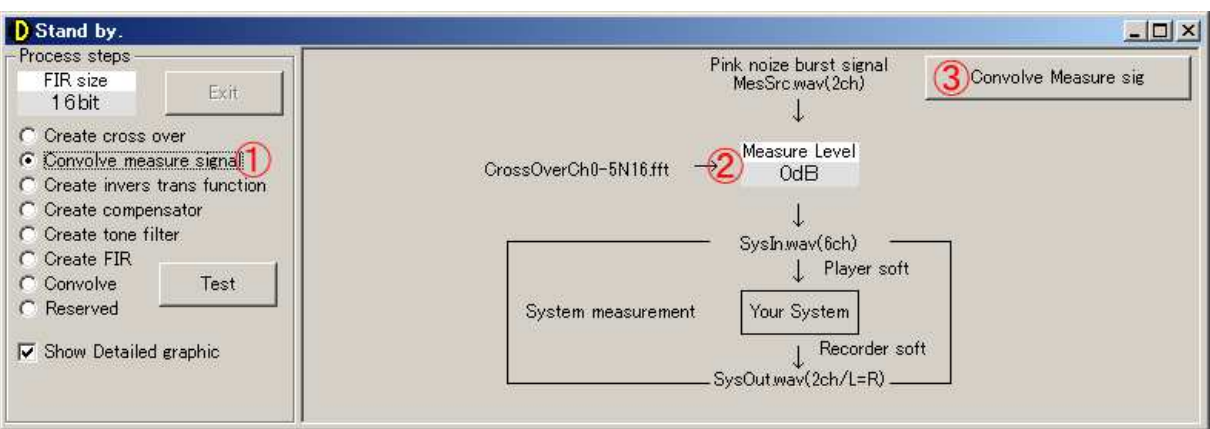

上図の状態が推奨設定です。

最初は、②Measure Level は推奨の 0dB とし、ウィンドウを最大化して③Convolve Measure sig ボタン をクリックすると、信号の生成が開始されます。

下図に示す上から2列目のグラフが、生成中の測定信号です。もし、Show detalied graphic をONにし た状態で、生成中の各信号 (ch0~ch5) の振幅が下図に赤い矢印で示す範囲を超えるようであれば、② Measure Level を小さくして (-3dB 等) やりなおします。Show detailed graphic がOFFであると、グラ フの振幅が不正確に表示されます。(処理時間は短縮されます)

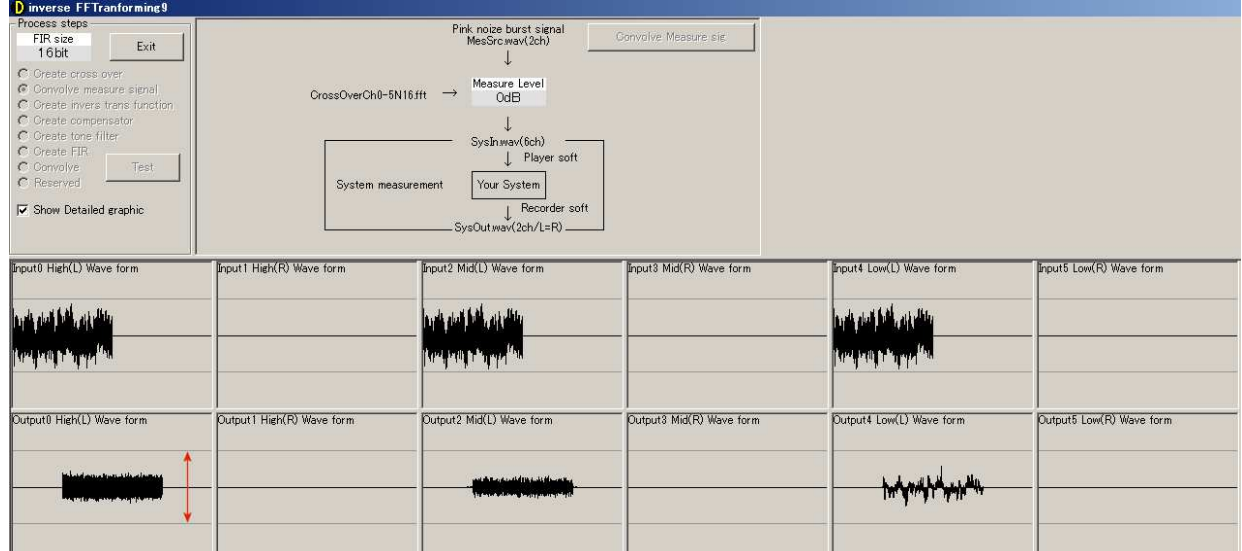

測定用マルチチャネル音声ファイル「SysIn.wav」は、6ch の音声ファイルです。このため、3ch 以上 の音声ファイルに対応していないサウンドエディタ'(例えば、Goldwave5.55)で開くと、エディタがエ ラーを起こす場合があります。

8.2. システムの測定

生成した「SysIn.wav」を再生して、システムの特性を測定します。「SysIn.wav」は、PC にマルチチャ ネル DAC(上海問屋 DN-USBSA6CHOPT や、ルートアール RA-AUD51BO 等)が導入されていれば、 メディアプレーヤー等で再生することができます。機器の接続は後述の「装置の接続」を参照してくだ さい。

再生した音声を良好な特性のモノラルマイクで録音して、WAV ファイル(16bit 2ch 48ksps 但し左右 同一信号)「C:¥Program Files¥InverseX¥Measure¥SysOut.wav」に記録します。この記録信号を用いて、次 のステップでシステムの伝達関数を計算します。

このとき、録音データの先頭に多少の無音部分があっても、ピンクノイズが現れるまで読み飛ばしま すから、問題ありません。また、録音データの末尾に無用なデータがあっても、利用しませんから、問 題ありません。

但し、背景ノイズがあまりに大きかったり、再生音があまりに小さかったりすると、信号の開始位置 が判定できないので、次のステップで失敗します。また、再生音に犬の鳴き声が混入する等すると、再 生音全体に裏返った犬の鳴き声の味が付きますから、背景のノイズは出来るだけ小さくします。

#### 9. 伝達関数と逆伝達関数の生成

マイクで録音した信号「SysOut.wav」とその元の信号「MesSrc.wav」を比較して、システムの伝達関 数を求め、その逆数である逆伝達関数を求めます。この処理は、本ソフトの中で最も時間を要します。

システムの伝達関数にゼロに近い値があると、逆伝達関数には極めて大きな値が表れ、計算が不正確 になります。このため予め、伝達関数をオーバーサンプリングして滑らかにしたり、ウィーナフィルタ で処理します。本ソフトでは、ウィーナフィルタの結果が主観的に気に入らなかったので、伝達関数の 平滑化を行っています。この結果、通常は 65536 ポイントで処理しているるデータを、逆関数の処理で は 1048576(1M)ポイントに増大させており、FFT は早いのですが、適合化移動平均(AMA)の処理 にかなりの時間を要します。

伝達関数を対数周波数軸上で平滑化する場合、高い側のサンプル数が多くなるため、単純移動平均 (SMA)では正しい結果が得られません。このため、移動平均する幅と各サンプルの重み付けを調節し た適合化移動平均(AMA)を用いています。

## 9.1. 操作

Process steps フレームで①Create invers trans funtion を選択し、下図に示す画面を表示します。

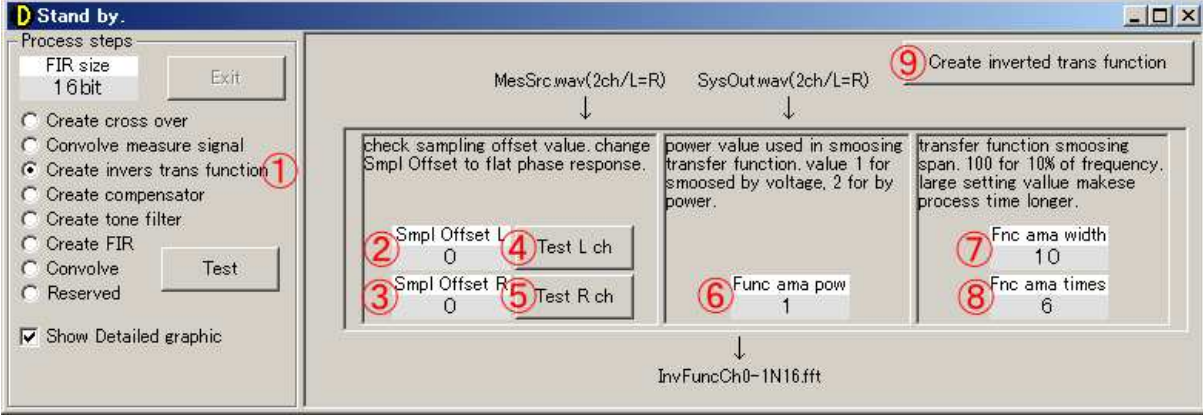

上図の状態が推奨設定です。

9.2. サンプリングオフセット

ここでは測定に用いたピンクノイズの最初の立ち上がりを信号の開始位置として利用します。このた め、②Smpl Offset L と③Smpl Offset R の設定値は 0 が推奨されます。

ただし、マルチウェイシステム等でユニットによる時間のズレがあり、信号の開始位置を調整した方 が良い伝達関数が得られる場合があります。(とはいえ、たとえ時間ズレのある信号をそのまま処理し ても、最終的に生成される FIR のインパルス位置が多少前後するだけで、大きな問題は発生しません。 せっかくだから、できるだけ正確な伝達関数を計算したいというだけの事です)

下図は④Test L ch をクリックして、左チャネルの伝達関数を表示させた例です。いずれも Smpl offset

を 1 に設定していますが、左は Show detailed graphic を OFF に、右は ON に設定しています。つまり、 左右に同じグラフが表示されているのですが、右側はデータが詳細すぎて、高域の位相図が潰れて判読 できません。左側のグラフを見れば、現在の②Smpl offset L 設定値(1)で高域の位相が正しく測定され ていることが分かります。また、右側のグラフを見れば、約 300Hz から下は位相がズレて行くことが分 かります。低い周波数はエンクロジャーの都合で位相が大きく狂うので、1kHz より上の位相が平坦で あれば設定は問題ありません。

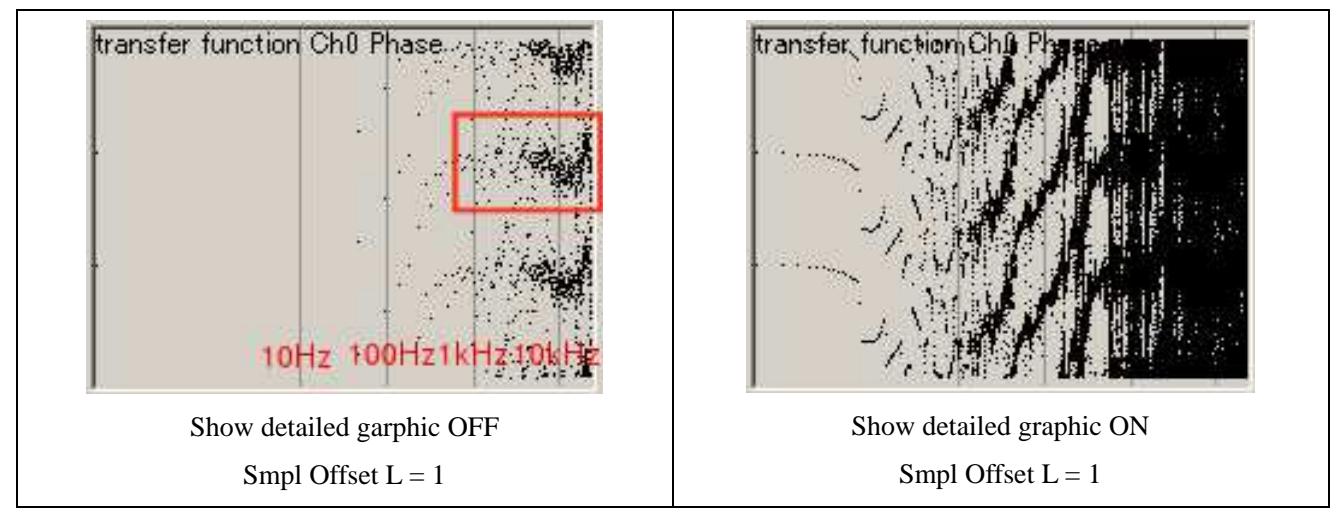

ここで、②Smpl offset L の設定値を3に変更して、④Test L ch をクリックして、左チャネルの伝達関 数を表示させると、下図のグラフが表示されます。下図に赤枠で示す部分で位相が回っており、測定信 号に時間差が生じていることが分かります。ここでも、Show detailed graphic を ON にしたグラフは詳細 すぎて潰れてしまい、高域の様子が判別できません。

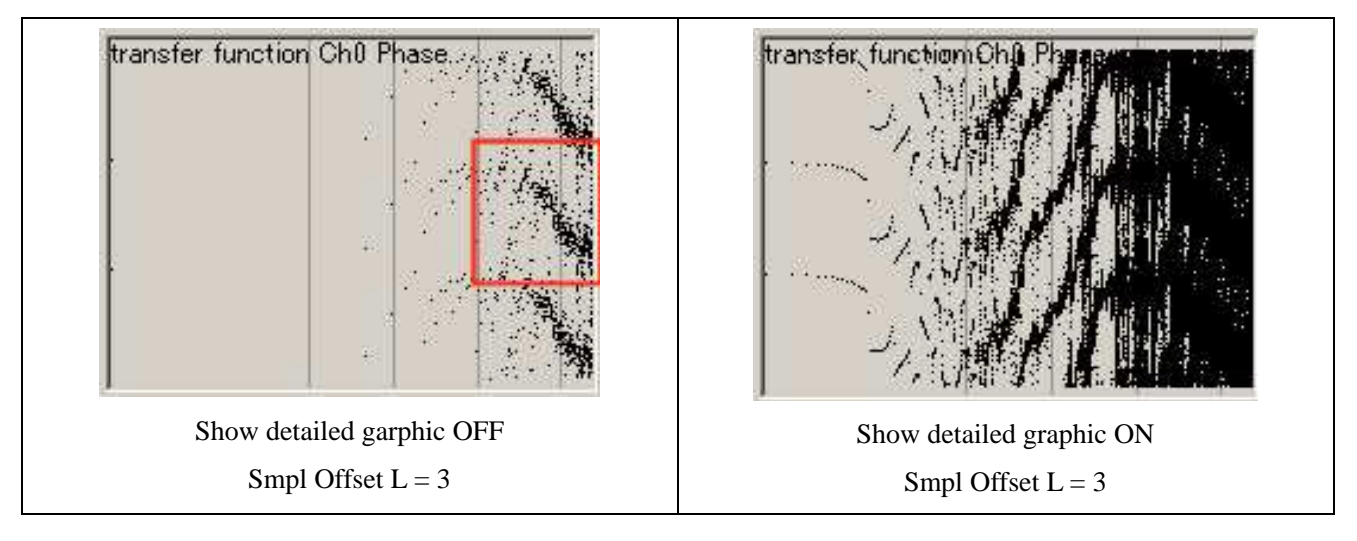

## 9.3. 電圧平均と電力平均

伝達関数の計算では、FFT 結果を適合化移動平均して滑らかにする(平滑化)計算を行います。この とき、スピーカー各部から放射された振動が合成されて鼓膜を揺らす(信号がコヒーレントである)と 考えれば、振幅(電圧)で平滑化すべきですし、スピーカー各部から放射されたエネルギーが耳に到達 する(信号にコヒーレンスが無い)と考えれば、エネルギー(電力)で平滑化すべきです。実際にはそ れなりのコヒーレンスがあると思われます。

⑥Func Ama pow は上で説明した平滑化の次元を指定するパラメータで、1 に設定すれば振幅で、2 に 設定すればエネルギーで平滑化を行います。結果には大きな違いはありませんが、振幅(1)が推奨で す。

#### 9.4. 伝達関数の平滑化

測定された伝達関数は極めて凹凸が大きく、ゼロに近い値も含まれるため、このままでは逆関数を計 算できません。このため、逆伝達関数の計算に先立って、適合化移動平均によって伝達関数を平滑化し ます。

⑦Func ama Width は伝達関数を適合化移動平均する幅を指定し、⑧Func ama Times は移動平均処理を 行う回数を指定します。通常の移動平均と同様で、幅の狭い移動平均を何度も繰り返す方が、望ましい 平滑化が得られます。ただし、⑦や⑧の値を大きくすると、途方もなく処理時間が必要となるので、⑦ は 10、⑧は 6 が推奨値です。平滑化が不足していると、逆伝達関数に極めて大きな値が登場します。

伝達関数の平滑度は、次のステップで微調整可能なので、ここでは、逆伝達関数の計算に支障が出な い程度(つまり、推奨設定値)で問題ありません。

9.5. 処理の実行

設定が完了したらウィンドウを最大化し、⑨Create Inverted trans function をクリックして逆伝達関数を 計算します。この計算は推奨設定でもPCによっては 10 分程度要します。また計算中は操作に応答し なくなります。処理が終了すると、例えば下図のようなグラフが表示されます。

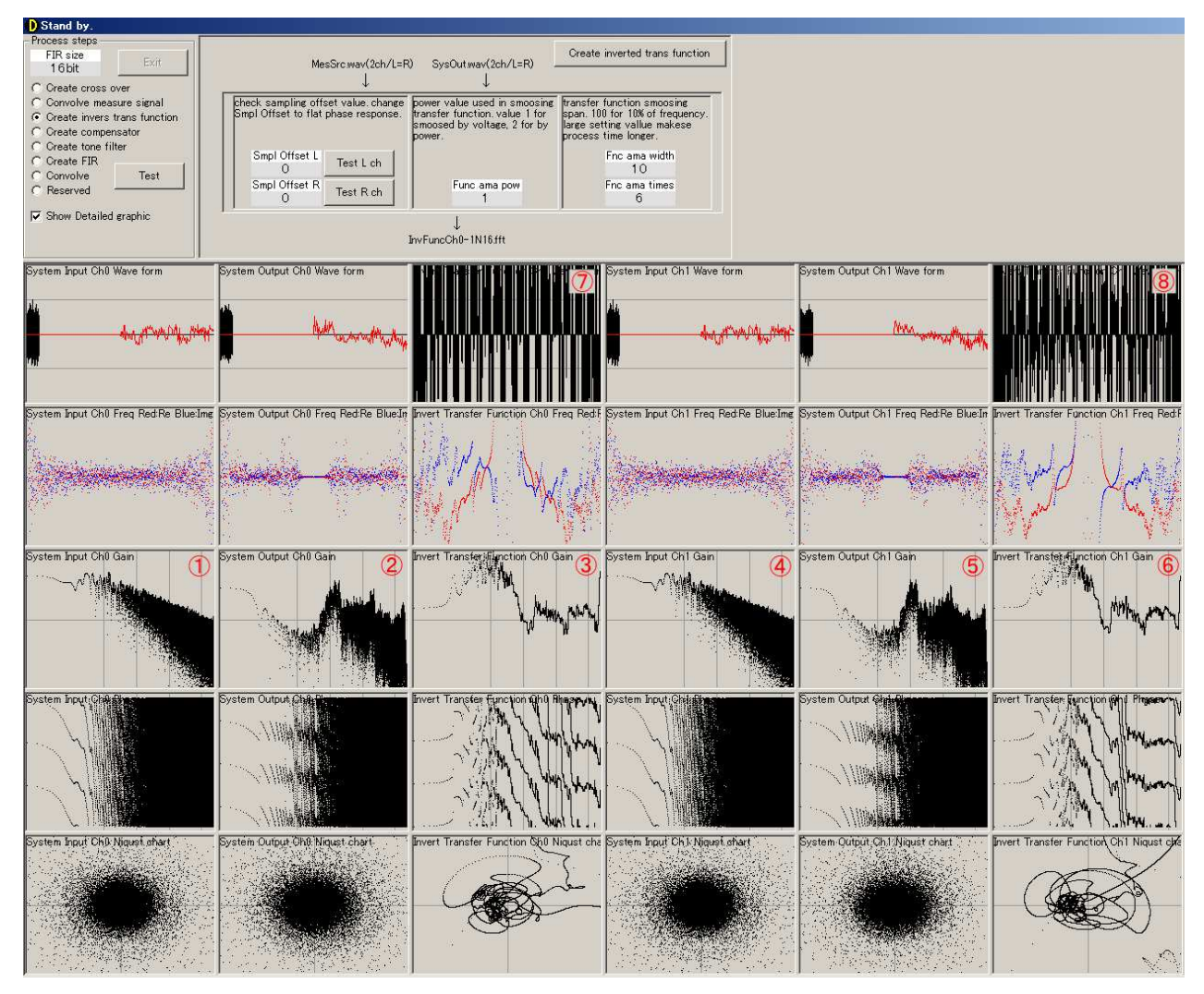

上図の①④が元になった信号(ピンクノイズ)の周波数特性、②⑤がスピーカーから出た再生音の周 波数特性、③⑥が逆伝達関数で、一見このまま補償に使えそうですが、⑦⑧の波形を見ると、激しく振 動しており、極めて不安定で、このままでは逆フィルタに使用できないことが分かります。

10. 逆フィルタの生成

あらかじめ逆フィルタを通した音声をシステムに入力すると、平坦な特性と正しいインパルス応答が 得られます。ここでは、既に生成した逆伝達関数を元に、逆フィルタを生成します。

逆フィルタは理論上は伝達関数の逆数ですが、既に述べたように、多くの場合逆フィルタは大変不安 定で、不快な聴感上の特性を持ちます。

逆フィルタが不安定となる理由は、たとえば、ある周波数(1kHzとしましょう)でシステムの出 力が0になる場合を想像すれば、容易に理解できます。このとき、システムには信号を入力しているの に、出力が出ていません(ゼロです)。ですから逆フィルタはゼロの入力に対して、出力を出さねばな りません。つまり、逆フィルタのゲインは無限大となります。つまり、逆フィルタは1kHzでゲイン が無限大となる大きなピークを生じ、当然1kHzで発振し、不安定となります。このような現象は、 室内の反射によって生じる無数の周波数ディップに対応して、無数に生じます。つまり、逆フィルタに は多数の周波数ピークが発生し、不安定で聴感上望ましく無いものとなります。

従って、無用なピークを生じないように逆フィルタの特性をなめらかにし、フィルタを安定させるこ とが、初歩的な手法です。しかし、この初歩的な手法ではシステム特性の細かな凹凸が解消できず、簡 易な補償しかできません。そこで、フィルタが安定性を失わない方法で、可能な限り細かな凹凸を逆フ ィルタに反映することが必要です。

実は人間は、特性のピーク(特性の山:共鳴現象)には大変敏感です。共鳴によって物の大きさや、 重さを察知し、さらには話者を特定したりしているからです。逆に人間は、ディップ(特性の谷)には 鈍感です。なぜなら、常日頃聴いている様々な音は、周囲の物体の反射によって、色々な長さの経路で 耳に届いています。このため、それぞれの時間差によって、自然と数多くのディップを生じています。 つまり、ピークは音源の大きさや重さを識別する重要情報なので、敏感に感じ取りますが、ディップは 話者の識別等には不要な上、常に音に付随する現象であるため、あまり感じません。

ここで、今一度逆フィルタを考えますと、システム特性のピーク(とても気になる)は、逆フィルタ のディップで解決できます。ディップはフィルタとして安定で、聴感上も気になりません。また、シス テム特性のディップ(あまり気にならない)を、無理に補償すれば、逆フィルタのピークを生じ、フィ ルタが不安定となります。しかし幸い、ディップはあまり気にならないので、細かに補正する必要はあ りません。

つまり音響補正用の逆フィルタでは、システムのピークを逆フィルタのディップによって細かく補正 しつつ、システムのディップについては(逆フィルタのピークとなるので)大まかな補正に留めること で、フィルタの安定性と聴感上望ましい特性を得ることができます。

逆フィルタ生成の過程

10

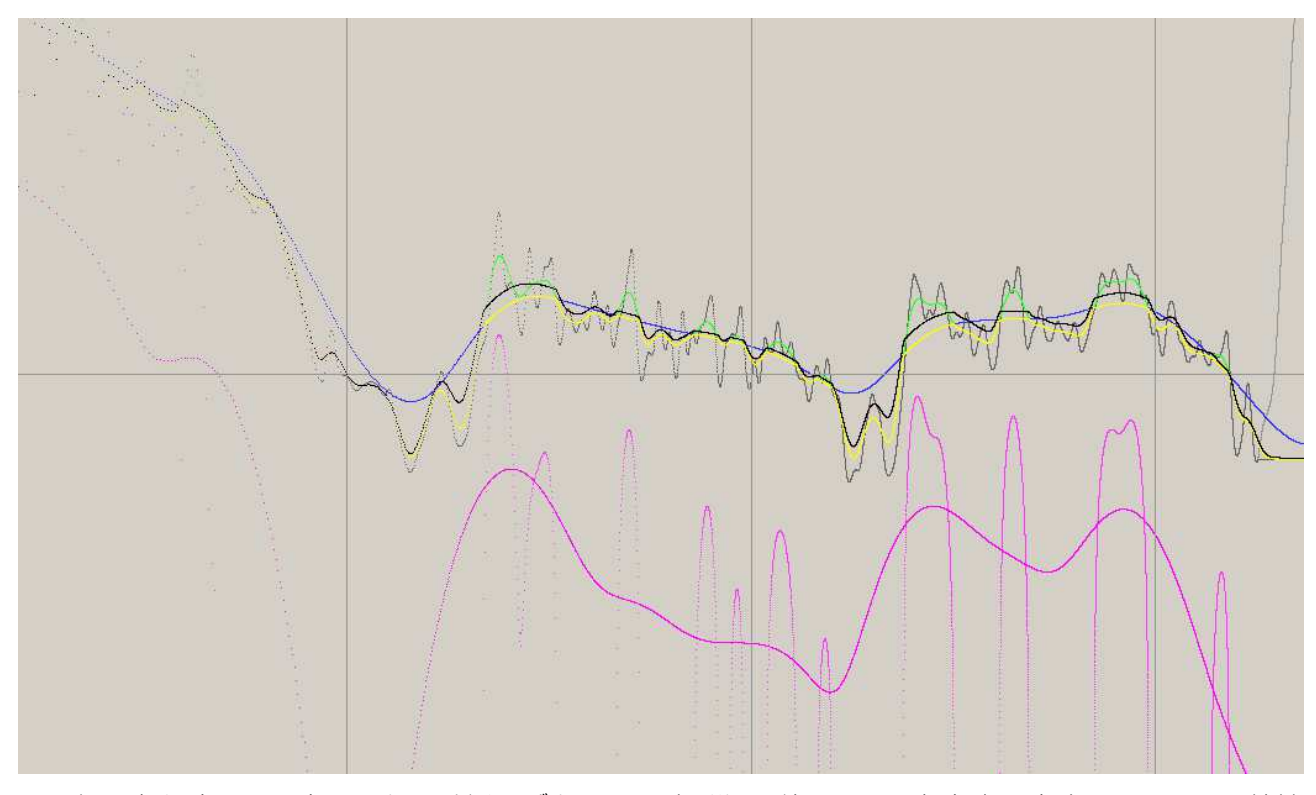

これらをふまえて、本ソフトでは例えば上図に示す手順で逆フィルタを生成します。システムの特性 の逆数、つまり純粋な逆フィルタには極めて細かい凹凸があるため、先ず、軽い平滑化を行い、上図に 薄い灰色で示す特性を得ます。さらに、高い周波数の無用な補正(ノイズにしかならない)を避けるた め、右端のピークを切り落とします。(濃い灰色のグラフ)このグラフには、こまかなピークが沢山あ り、逆フィルタは不安定です。そこで特性全体に粗い平滑化を行い滑らかにします(上図青線)。この 状態で逆フィルタとして用いることも可能です。しかし、システム特性の細かなピークは放置されたま まとなり、補償も大づかみなものになります。

そこで、粗い平滑化前のフィルタに存在する細かなディップだけを、抽出して加えます(上図黄線)。 これにより、システム特性で気になる細かなピークが除去されます。しかしこのままでは、逆フィルタ のピークの部分(上図緑色)のエネルギーが失われています。そこで、ピーク部分だけを取り出して、 滑らかにし(上図紫色)、先ほど求めた逆フィルタ(黄色)に加えます。このようにして完成した逆フ ィルタが、上図黒色のグラフとなります。黒色のグラフを見ると、ディップはあるが、ピークのない特 性であることが分かります。再生システムの細かな特性ピーク(気になる共振音)は取り除き、逆フィ ルタの安定性が確保され、聴感上も不快感の無いものとなります。

10.1. 操作

Process steps フレームで①Create compesator を選択し、下図に示す画面を表示します。

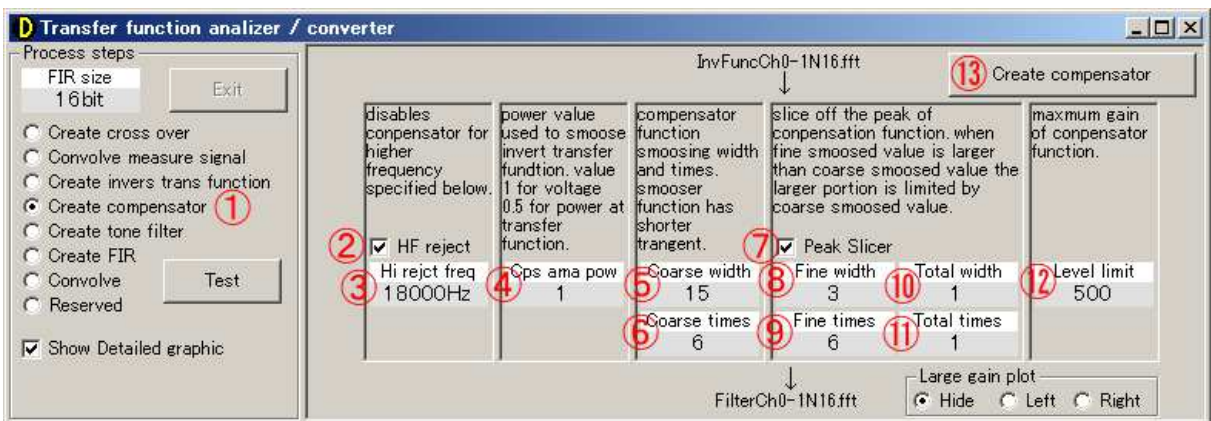

上図の状態が推奨設定です。

10.2. 高域補正抑制

アンチエリアスフィルタやユニットの特性によって、高い周波数で急激にシステムのゲインが低下し、 その逆である逆伝達関数のゲインが急上昇します。ナイキスト周波数付近での急激なゲイン上昇は不安 定の原因となるので、一定の周波数以上は逆フィルタでの補正を抑制します。

③Hi reject freq で抑制を開始する周波数を指定し、②HF reject チェックボックスを ON に指定すると、 高域の補正が抑制されます。

10.3. 電圧平均と電力平均

逆フィルタを安定にするため、ゲインを移動平均します。このとき、電圧で(振幅で)移動平均する 考え方と、電力で(エネルギで)移動平均する考え方があります。④Cpc ama pow を 1 に設定すると電 圧で、2 に設定すると電力で平均化されます。

10.4. 粗い平滑化

逆フィルタの生成に先立って、適合化移動平均によって粗い平滑化を行い、逆伝達関数の極めて大づ かみなゲイン形状を作り出します。この結果をそのまま逆フィルタに使うことも、さらに細かな凹凸を 反映させることもできます。

⑤Coarse width で移動平均の幅を、Coarse times で移動平均の回数を指定します。移動平均の幅や回数 を大きくすると、処理時間が長くなります。

10.5. ピークスライサ

逆フィルタのピークはフィルタを不安定にし、聴感上も不快です。このため、逆伝達関数のピークを 検出して除去し、逆に伝達関数のディップ(システム特性のピークの抑制に必要)を残します。

逆フィルタに反映する細かな凹凸の程度を設定するために、逆伝達関数に細かな平滑化を行います。 ⑧Fine width はこの移動平均の幅を、⑨Fine times 移動平均の回数を指示します。値を小さくすると、細 かな凹凸が逆フィルタに反映されます。

その後、細かな平滑化によって得られたゲインが、粗い平滑化で得たゲインより大きな部分をピーク と検出して除去します。ただし、ピークの除去でスペクトラムのバランスが変化しないように、除去し たピークだけを集めて再度粗い平滑化を行って、逆フィルタに加えます。

これらの処理を行った後、全体を軽く平滑化します。⑩Total width はこの平滑化の幅を、⑪Total times はこの平滑化の回数を指定します。粗い平滑化と細かな平滑化の繋ぎ目の「角」を丸める処理です。

10.6. 最大ゲイン

特に低域では、スピーカーの応答が低下するため、逆フィルタのゲインが極めて大きくなります。ス コーカーに 1W が加わっている場合に、ウーハに 100W が加わることも稀ではありません。⑫Lefel limit で最大のゲインを指定し、指定した以上のゲインが生じないようにします。

10.7. 処理の実行

設定が完了したらウィンドウを最大化し、⑬Create compensator をクリックして逆伝達関数を計算しま す。まず左が、次に右が計算されます。計算中に、逆フィルタのゲイン特性の拡大図が表示されます。 グラフの内容については「逆フィルタの生成」を参照してください。

フィルタの生成後、Large gain plot の Left で左チャンネルのゲイン特性を、Right で右チャンネルのゲ イン特性を拡大表示することができ、Hide で通常表示に戻ります。

11. トーンコントロールの生成

Process steps フレームで①Create tone filter を選択し、下図に示す画面を表示します。

指定した帯域の応答を増強したり、抑制したりできます。普通はあまり必要の無い機能ですが、FIR の生成時にファイルを開きまので、この機能を使わない場合も、処理だけは実行しておきます。この場 合、デフォルト設定のまま⑪Create tone control をクリックします。

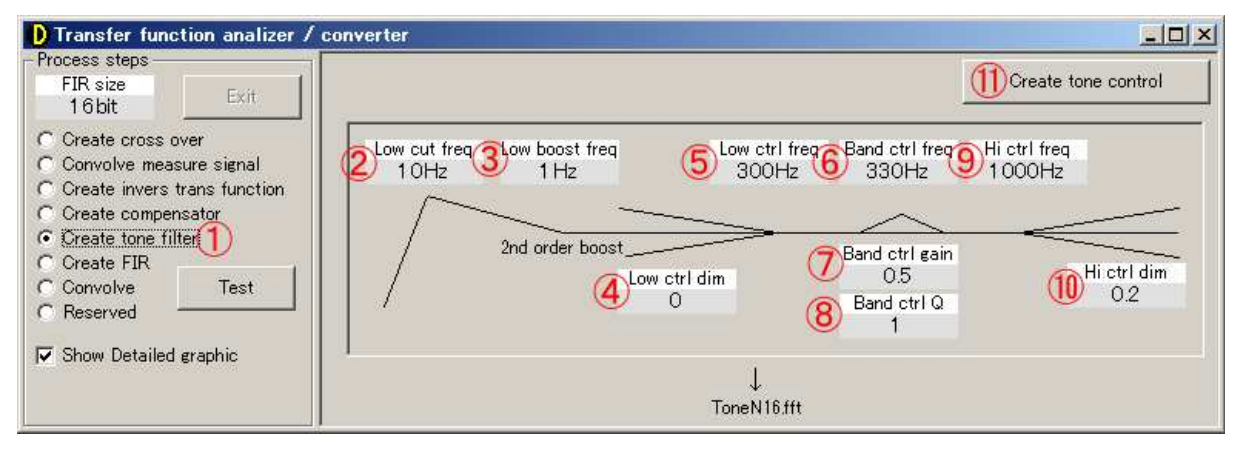

上図の状態が推奨設定です。もちろん、後の設定でトーンコントロールを OFF した場合は、これらの 設定はフィルタに一切反映されません。

11.1. 低域遮断周波数

②Low cut freq で指定された以下の周波数を遮断します。

11.2. 低域調整

③Low boost freq で指定された周波数から、④Low ctrl dim で指定された次数で低域を増強あるいは抑 制します。④Low ctrl dim が 1 なら 6dB/oct で抑制、-1 なら 6dB/oct で増強、0 なら作用しません。次数 には、0.12 等の少数も指定できます。

#### 11.3. 特定帯域の増強

⑥Band ctrl freq で指定された周波数を中心に、⑦Band ctrl gain で指定されたゲインだけ、信号を増強 あるいは抑制します。⑦Band ctrl gain が正なら増強、負なら抑制、0 なら作用しません。増強や抑制す る帯域幅は、⑧Band ctrl Q で指定します。

11.4. 高域調整

⑨Hi ctrl freq で指定された周波数から、⑩Hi ctrl dim で指定された次数で高域を増強あるいは抑制しま す。⑩Hi ctrl dim が 1 なら 6dB/oct で抑制、-1 なら 6dB/oct で増強、0 なら作用しません。次数には、0.12 等の少数も指定できます。

11.5. 処理の実行

設定が完了したらウィンドウを最大化し、⑪Create tone control をクリックしてトーンコントロールを 計算します。

12. FIR の生成

クロスオーバ特性、トーンコントロール特性、補償特性を合算して、各チャンネル用の信号を生成す る FIR 係数を生成します。ここで生成した FIR 係数を、このツール上で利用したり、別途容易したディ ジタルフィルタに設定して、楽曲データを補償してチャネル分割することができます。

Process steps フレームで①Create FIR を選択し、下図に示す画面を表示します。

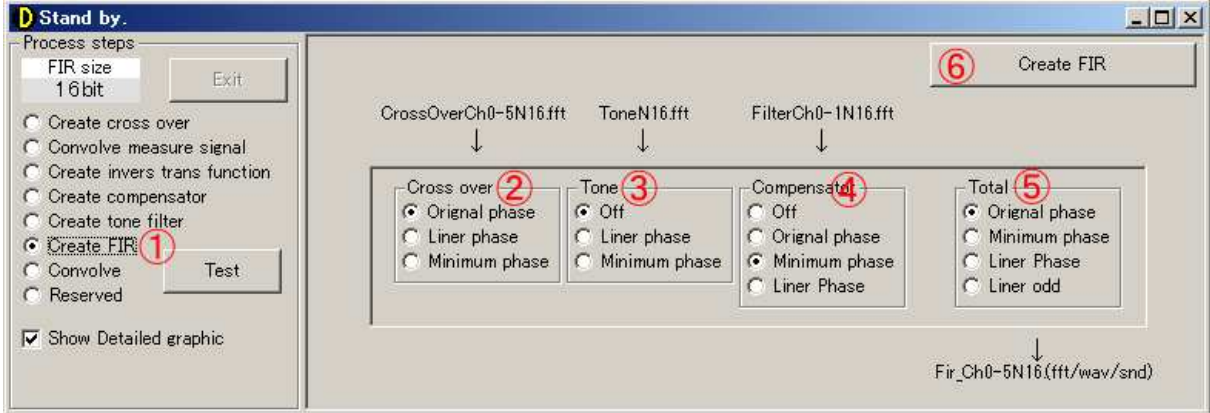

上の状態が推奨設定です。

12.1. クロスオーバの設定

②Cross over はクロスオーバフィルタの位相特性を指定します。Original phase であれば、作成したフ ィルタをそのまま、Liner phase であれば、フィルタを強制的に線形化して、Minimum phase であれば、 作成したフィルタを強制的に最小位相化して使用します。

12.2. トーンフィルタの設定

③Tone はトーンコントロールの有無と位相特性を設定します。Off であればトーンコントロールは適 用されず、Liner phase であれば、線形位相で適用され、Minimum phase であれば最小位相で適用されま す。

12.3. 補償器の設定

④Compensator は補償の有無と位相特性を指定します。Off であれば補償は適用されず、Original phase であれば、生成したままの位相が、Minimum phase であれば強制的に最小位相化して、Liner pahse であ れば強制的に線形位相化して適用されます。

## 12.4. 総合位相の設定

⑤Total では、上記の調整を行って作成されたフィルタ全体に対する位相処理を指定します。Original pahse であれば作成されたフィルタをそのまま出力し、Minimum phase であれば強制的に最小位相に変換 して、Liner pahse であれば強制的に線形位相に変換して、Liner odd であれば、強制的に遇関数に変換し て出力します。(Liner odd は実験用で、理論的にも聴感的にも意味はありません)

## 12.5. 処理の実行

設定が完了したらウィンドウを最大化し、⑥Create FIR をクリックして FIR 係数ファイルを生成しま す。いずれも「C:¥Program Files¥InverseX¥Data」に配置されます。

出力ファイルの内容は次の通りです。

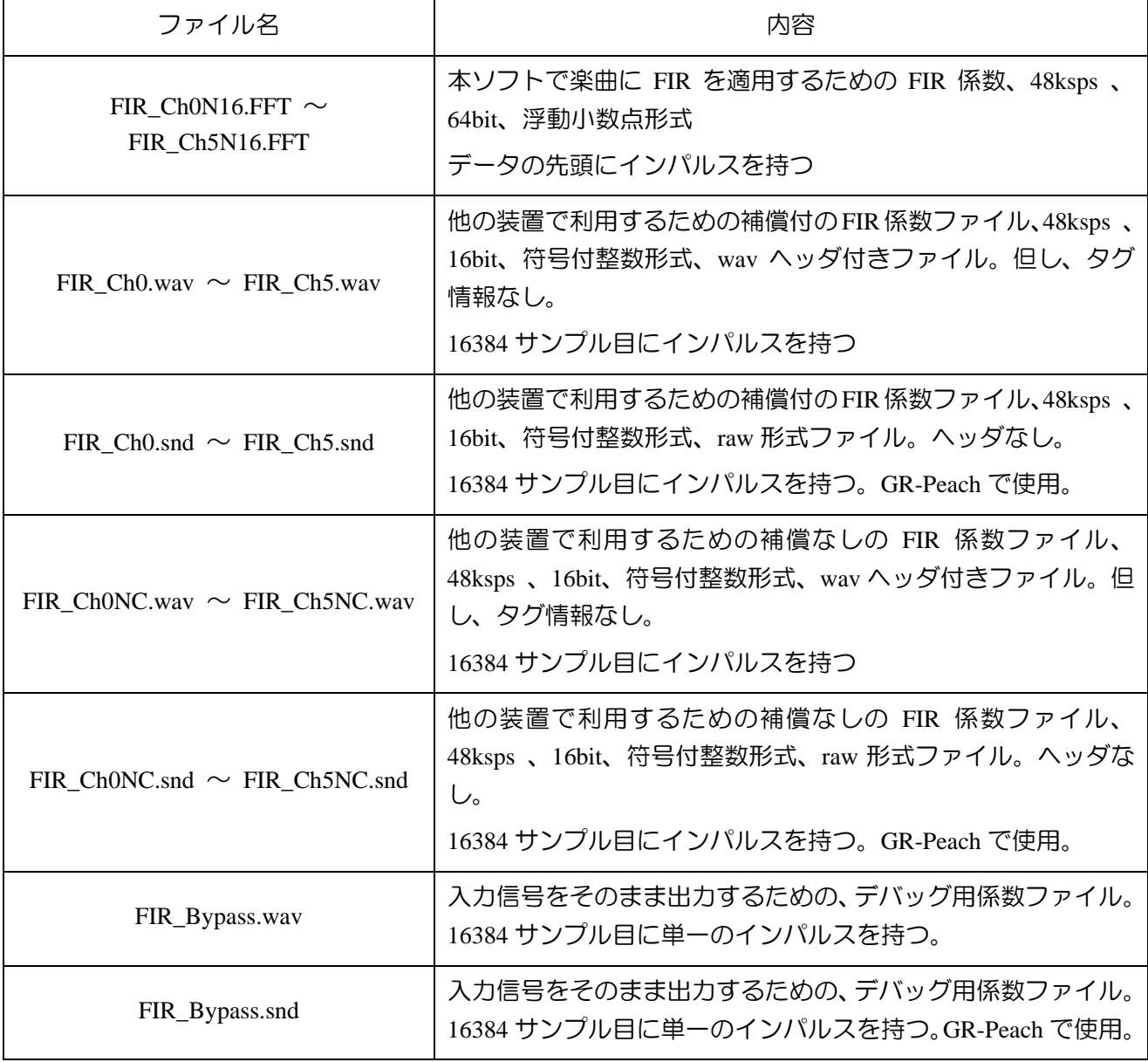

チャンネル番号は次の通りです。但し、チャンネルと DAC 出力端子との対応は、デバイスドライバ や機種で変化します。

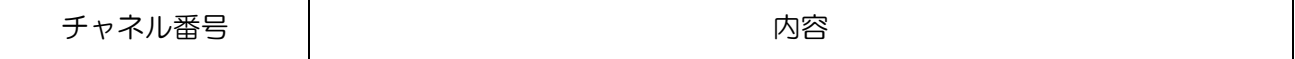

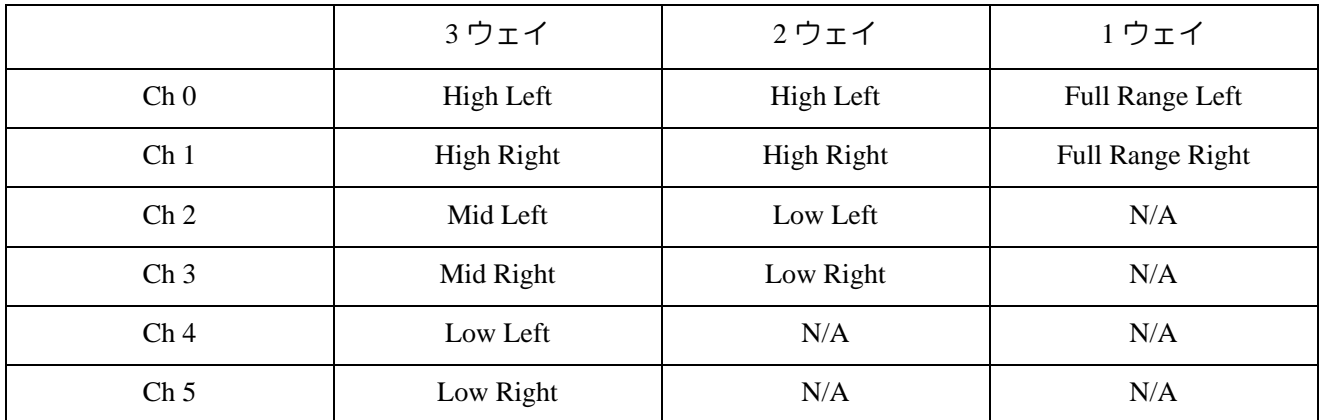

13. フィルタの適用

生成した FIR 係数を、音声ファイル(48ksps、16bit、stereo、wav 形式)に適用して、マルチチャンネ ルの音声ファイル(48ksps、16bit、6ch、wav 形式)を生成します。生成したファイルは、PC にマルチ チャネル DAC(上海問屋 DN-USBSA6CHOPT、ルートアール RA-AUD51BO 等)が導入されていれば、 メディアプレーヤー等で再生することができます。

13.1. テストデータの変換とレベル調整

Process steps フレームで①Convolve を選択し、下図に示す画面を表示します。

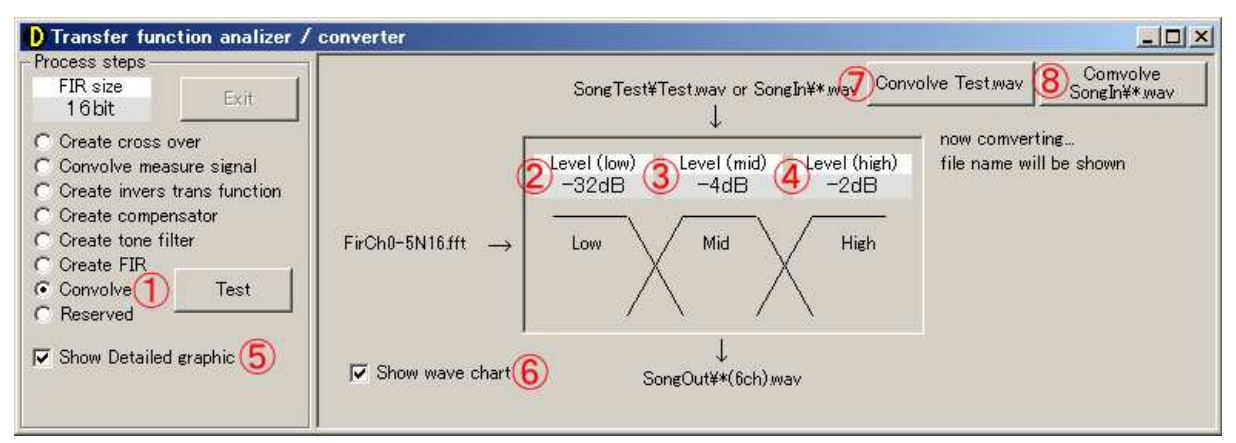

上の状態が推奨設定です。

②Level(Low)、③Level(mid)、④Level (high)は次の手順で調節します。先ず、⑤Show Detailed graphic と⑥Show wave chart を ON にし、ウインドウを最大化して、⑦Convolve Test.wav をクリックします。

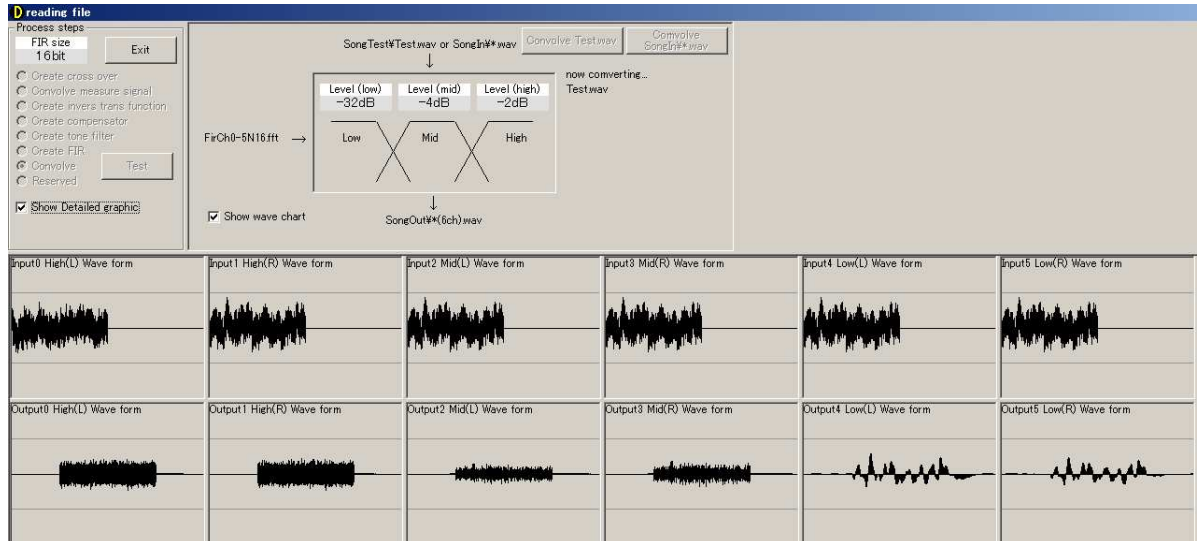

1番上のグラフは入力波形、2番目のグラフはフィルタ出力の波形です。チャネルは左が ch0 です。 2 ウェイの場合は左から4つだけ、1 ウェイの場合は、左から2つだけが表示されます。

Test.wav 音声ファイルは、音楽のスペクトル分布に比較的類似した、ピンクノイズです。この出力波 形(上から2番目)を目安に、②Level(Low)、③Level(mid)、④Level (high)を調節します。

⑦Convolve Test.wav をクリックしてフィルタ処理している途中でも、Exit ボタンで操作に戻ることや、 ⑤Show Detailed graphic や⑥Show wave chart を変更することができます。

上の例では、中央の mid がやや小さいようなので、③Level(mid)の値を大きくし、再度⑦Convolve Test.wav をクリックします。

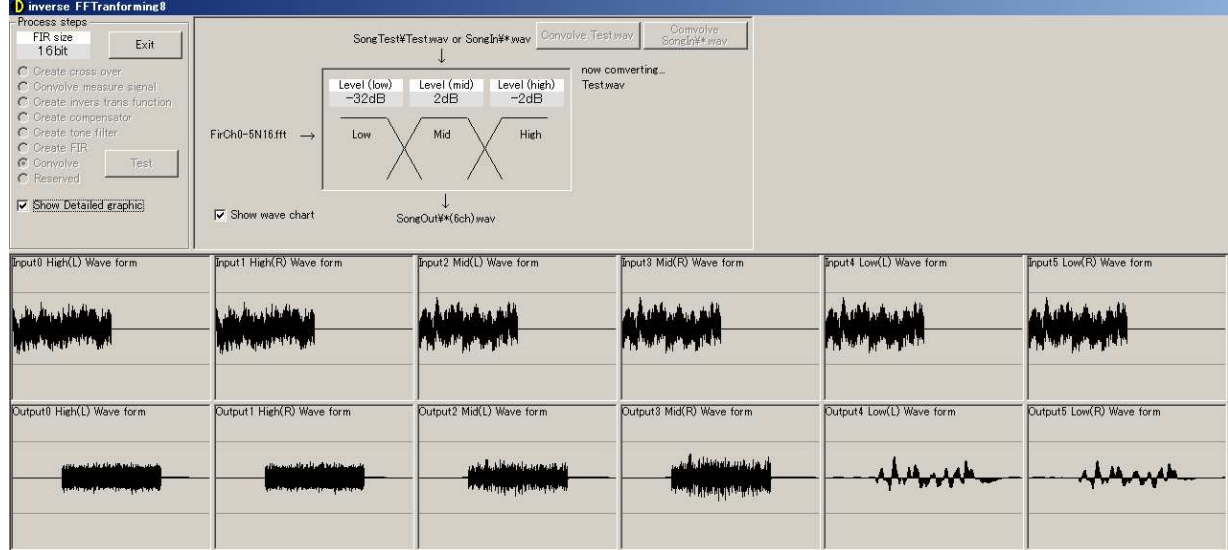

上図のように mid の出力レベルが大きくなり、low、mid、high の振幅がだいたい揃いました。(最終 的には音を聞いてレベル調整しますので、電気的にだいたい似た振幅になれば問題ありません。

振幅は小さめに調節しておきます。楽曲によっては特定の周波数に大きな振幅が記録されており、フ ィルタ出力が振り切る場合があるからです。

14. 楽曲の変換

PC で楽曲を再生する場合は、楽曲ファイルを本ソフトで予め変換して、マルチチャネル wav ファイ ルを生成し、このファイルをメディアプレーヤ等で再生します。

14.1. データの準備

まず、変換したい楽曲を所定の形式(48ksps、16bit、stereo、wav 形式)で SongIn フォルダに格納し ます。多くの場合このフォルダは「C:¥Program Files¥InverseX¥SongIn」に配置されます。楽曲は複数格 納することができます。

14.2. 変換

最初は、⑤Show Detailed graphic や⑥Show wave chart を ON に設定して、ウィンドウを最大化し、⑧ Convolve SongIn¥\*.wav をクリックして変換を開始し、出力が振り切らない事を確認しながら変換します。 しかし、波形を詳細表示すると時間が掛かるので、振り切らないと分かれば、まず⑤Show Detailed graphic を OFF にしします。さらに、⑥Show wave chart を OFF すれば波形表示は無くなりますが、より早く処 理されます。これらの設定は変換中に変更することができます。

変換済みの楽曲は「SongOut」フォルダに格納されます。多くの場合このフォルダは「C:¥Program Files¥InverseX¥SongOut」に配置されます。

例えば「SongIn¥MySong.wav」を変換すると、「SongOut¥MySong(6CH).wav」が生成されます。

15. 楽曲の再生

15.1. ドライバのインストール

マルチチャネル DAC に付属のドライバを PC に導入します。

15.2. 装置の接続

次表を参考にアンプを接続します。

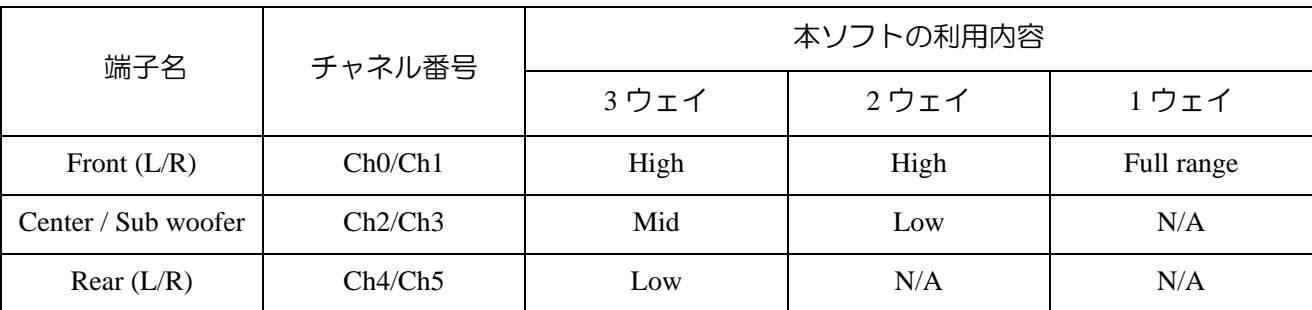

ただし、チャネル番号とチャネル名の対応には明確なルールが無いため、信号が異なるチャネルから 出力される場合もあります。トゥイータにウーファの信号が入ると当然破損しますから、必ず出力され る音声を確認しつつ作業します。

15.3. 再生

メディアプレーヤに本ソフトが出力したファイル(例えば、MySong(6CH).wav)を、ドラッグ・ドロ ップします。

16. GR-Peach を用いた再生

FIR フィルタソフトを書き込んだ小型マイコン基板 GR-Peach に本ソフトが生成した FIR 係数ファイ ルを読み込ませることで、USB オーディオストリームや、アナログ LINE 信号をその場で補償し、6 チ ャンネルのマルチチャネル信号に分割して出力することができます。

PC を使わず再生でき、様々な信号源が接続可能となり利便性が向上します。GR-Peach とアンプをス

ピーカーボックスに内臓することで、パワードスピーカーとして一層手軽に利用することもできます。

16.1. コード

次に示す Mbed のページから、コードを入手して、Peach に書き込みます。

https://developer.mbed.org/users/dokunewon/code/Peach\_AudioChannelDividerAndCompensator/

16.2. 接続

デバッグ用 USB か、電源端子から GR-Peach に給電し、上の図のように、USB0 には(できればセル フパワーの)USBHUB を接続し、HUB には、マルチチャンネル USBDAC と FIR 特性等を記録した USB メモリを接続します。

デジタルオーディオ信号を入力する場合は、USB1 端子に PC 等を接続します。USB1 端子に何も繋が なければ、USBDAC の LINE-IN 端子のアナログオーディオ信号が入力されます。

16.3. USBDAC

GR-Peach のコードは次表に記載の CM6206 を使用した USBDAC に対応しています。

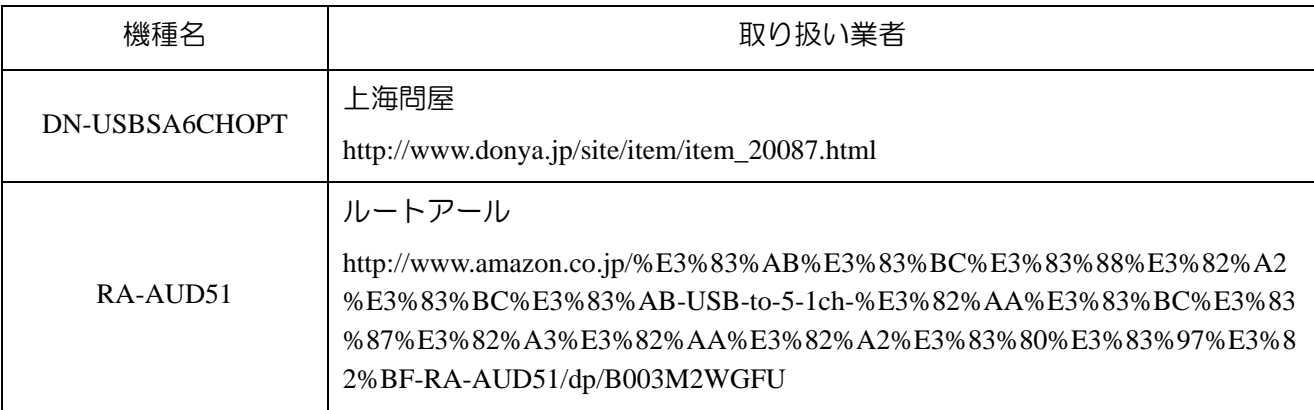

上記 USBDAC の DAC 出力は、値段を考えれば理解できる性能ですが、ADC 入力 (LINE-IN) はオマ ケ程度の性能です。例えば、結合コンデンサに 0.1μF の MLCC が使われており、低域が通りませんし 歪みます、ハイ側もイマイチです。下図のように、C30 と C31 に電解コンデンサをパラにすると低域だ けは多少マシになります。(DAC 出力も、電解の極性が逆に実装されてるように思えてなりません)

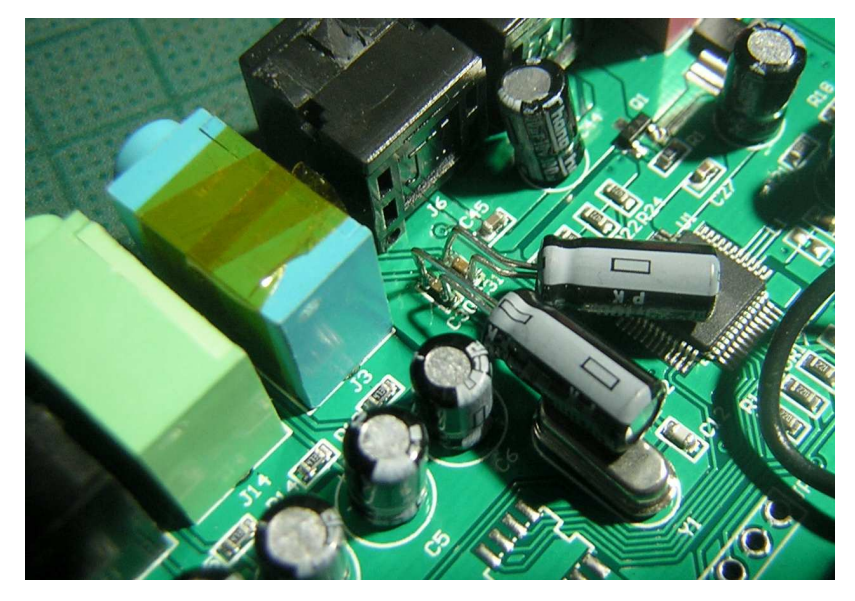

## FIR ファイルの準備

次表のファイルを USB メモリのルートフォルダに書き込みます。

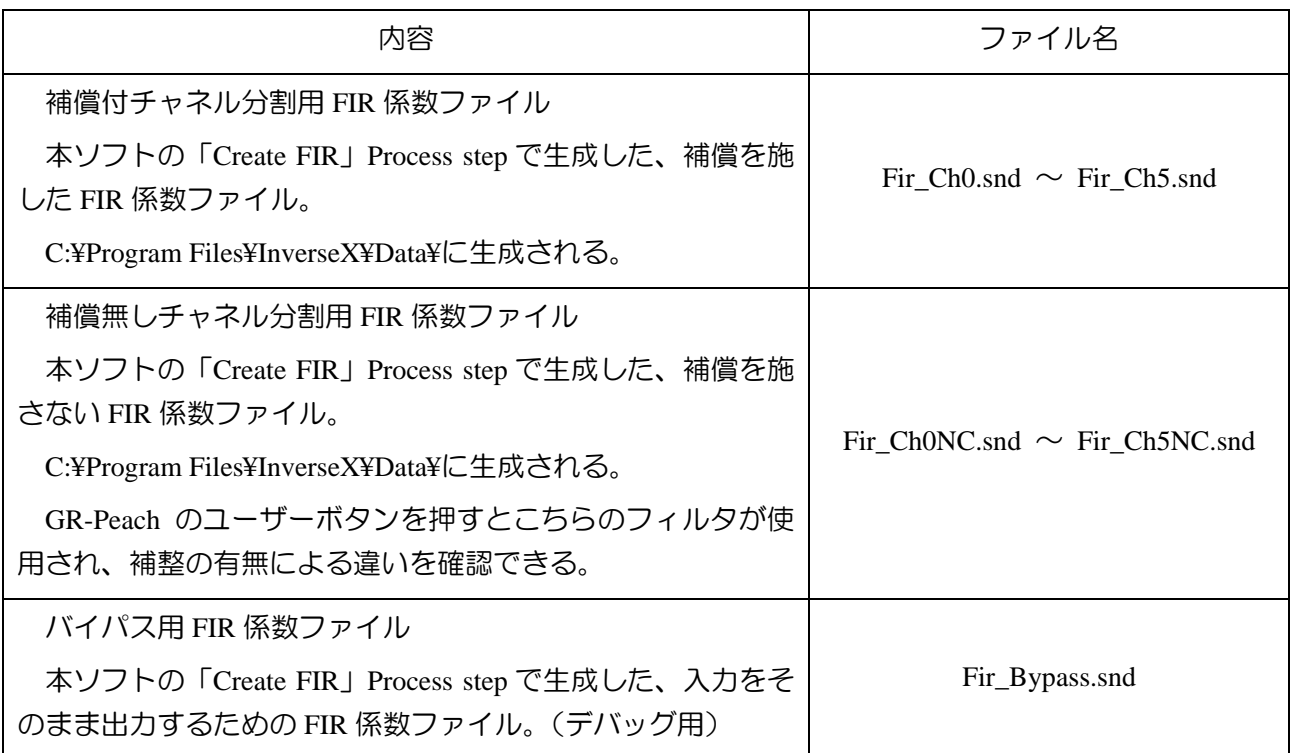

上記の係数ファイルはいずれも FIR の時間領域の応答を記録した 16 ビット符号付整数形式のヘッダ なしモノラル RAW 波形データです。特性ファイルには 65536 サンプルのフィルタ応答が記録されてい ますが、後ろ半分は重畳処理の都合でゼロとなっています。

16.4. ゲイン調整

「補償付」と「補償なし」の各チャンネル及び、バイパス時のゲインを記録したテキストファイル (gains.txt)を USB メモリのルートフォルダに書き込みます。

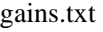

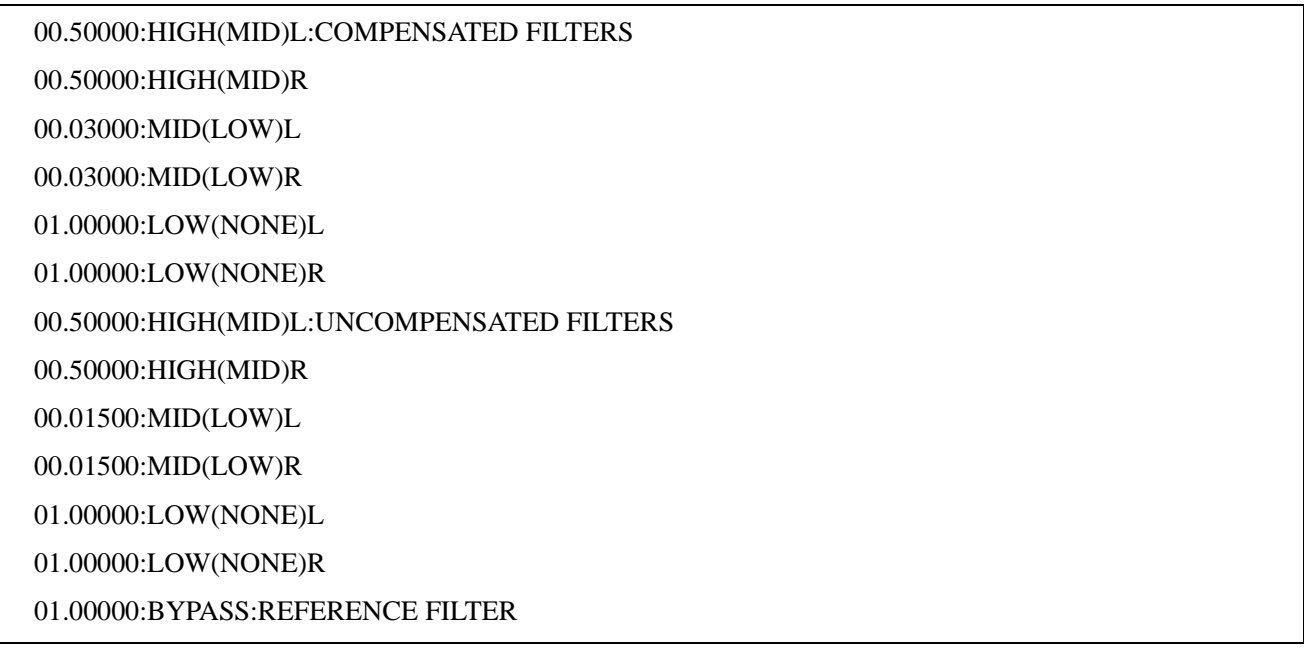

Peach はこのファイルから、行の先頭の 8 文字の浮動小数点とそれに続く文字列を取り出します。文 字列は存在していれば、内容は何でもかまいません。

上のファイルの値は、各チャンネルの値が様々な音楽で振り切らないように(ピンクノイズで半分く らい振るように)再生と調整を繰り返す必要があります。

17. スピーカの選定

どのような形式のスピーカであっても、補償を行なうことで特性の平坦さと再生帯域の改善が可能で す。ただし、向き・不向きはあります。

本ソフトを利用した補償音響システムにはフルレンジとウーハによる 2 ウェイ構成が適します。また、 フルレンジには比較的小口径のものが、ウーハには小容量でも密閉型のエンクロジャーを用いたものが 適し、コラム(トーンゾイレ)構成のウーハはさらに適しています。以下にその理由を説明しますが、 補償した音響システムが既存の愛好家に受け入れられない以上に、さらに加えて受け入れ難いものです。

17.1. 補償音響システムに適したドライバ構成

補償によってドライバの周波数特性が平坦化されるため、ユニットの数を増やす必要性は小さくなり ます。また、波長がドライバの間隔に比べて十分長くない周波数では、帯域を分割してドライバを駆動 することは適切ではありません。角度によって到達距離に差が発生して、補償が困難にになるからです。

従って、ウーハとフルレンジを用い、クロスオーバを低め(ウーハとスコーカの距離より十分長い波 長となる周波数)に設定した 2 ウェイシステムが適します。

17.2. 補償音響システムに適したフルレンジドライバ

トゥイータの帯域までフルレンジが分担するので、あまり口径の大きなものは不向きです。しかし口 径が小さすぎると、ウーハとのクロスオーバが高くなり、フルレンジとウーハの距離より十分長い波長 の周波数でクロスオーバできなくなります。結果としてフルレンジには口径 8~12cm の小型のものが適 します。

17.3. 補償音響システムに適したウーハ

補償によって平坦な低域特性を得るには、密閉型のエンクロジャが適します。バスレフ型エンクロジ ャは、f<sup>0</sup> 以下で急速にゲインが低下するため、大電力を投入しても、音波が発生しないからです。

適切な密閉型のスピーカーを補償して駆動することで、fo以下の出力を得ることもでき、fo以下で平 坦な特性を得ることもできます。

スピーカは fa 以下の周波数ではあまり利用されませんが、逆に、ロボット等に用いられるサーボモー タは、もっぱら f<sup>0</sup> 以下でだけ使用されます。なぜなら、f<sup>0</sup> より高い周波数では制御性が悪く、希望の制 御量が得られないからです。逆に foより低い周波数では、たとえゲインが低下しても、正確な制御が可 能です。同じ理由で、正しく補償してウーハを f<sup>0</sup> 以下で使用することで、正確な音波を得ることができ ます。

問題はこの方法(補償によって f0以下で平坦な特性を得る方法)ではスピーカの駆動に大きな電力が 必要な事です。しかし、これは制御方式の欠陥ではありません。問題は、スピーカーの逆起電力をアン プが回生できない事にあります。この問題は、将来D級アンプが解決するものと思われます。

あえて言えば、エンクロジャーの共振やバスレフポートの共振を利用して低域の平坦な特性を得る方 法こそが(昔はそのような方法しか無かったとは言え)入力波形の通りに空気を振動させる制御には適 しません。(広帯域増幅器の広域特性を改善するために、ピーキングコイルを挿入していた過去の技術

と同じです)

また、小容積のエンクロジャで平坦な低域特性を得るには、ウーハに大きな耐入力が必要です。スコ ーカーが 1W で駆動されている時に、ウーハに 100W を超える電力が加わることも稀ではありません。

補償を行なうシステムでは、f<sup>0</sup> は高くとも、高耐入力で正確に振動するウーハが必要です。このよう なウーハとして、密閉型のコラム型 (トーンゾイレ) スピーカが理想的です。例えば 20W のドライバ を 10 個使用したコラム型スピーカは、連続して 100W を超える電力に耐えることが出来る上、ボイス コイル 1 個あたりの振動板面積が小さく、正確で強力な駆動が可能です。小型装置向けに大量生産で安 価に供給されており、たとえ安価なドライバの貧弱な磁器回路であっても、10 個分合算すれば大きな制 動力を生じます。

結果としてウーハにはフルレンジと同じ口径 8~12cm のドライバを多数並べた密閉型スピーカが適 します。

本書や本書が対象とするソフトウェア(InverseX)の部分や全体は、著者の承諾なしに、自由に改良や 複写を行い、配布することができます。誤りの訂正やより分かり易くするための改良を歓迎します。但 し、改良や複写を行なって作成した著作物には、本枠内のメッセージをそのまま転載し、著作物の部分 や全体は、著者の承諾なしに、自由に改良や複写を行い、配布することを許さなくてはなりません。